## **Guide**

## **Gestion des absences pour la clientèle jeune**

## **Mozaïk-Portail**

pour les parents

## **Mozaïk-Portail Parents**

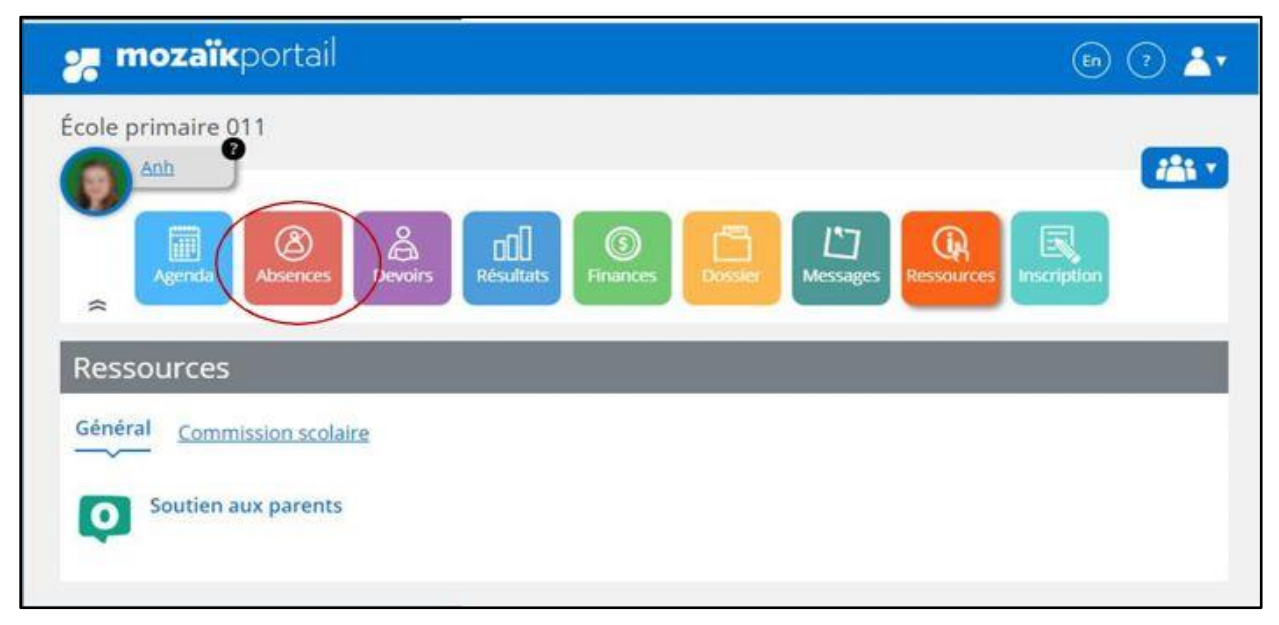

Pour motiver l'absence de l'enfant, le parent doit aller sur le portail Parents, la tuile Absences.

La liste d'absences est affichée, il faut choisir un motif d'absence et ensuite cliquer sur le bouton Soumettre, pour chaque absence.

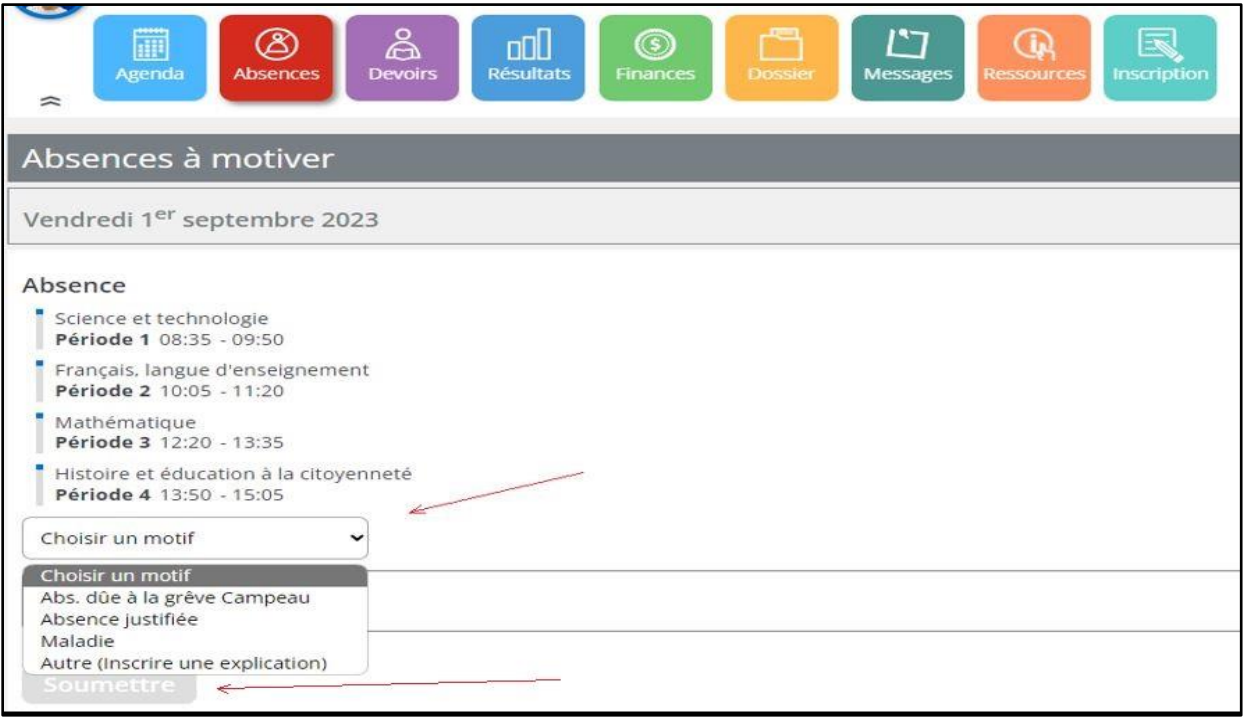

Parent peut aussi aviser d'une absence à venir de son enfant en cliquant sur le lien Aviser l'école d'une absence à venir dans la section Absences prévues.

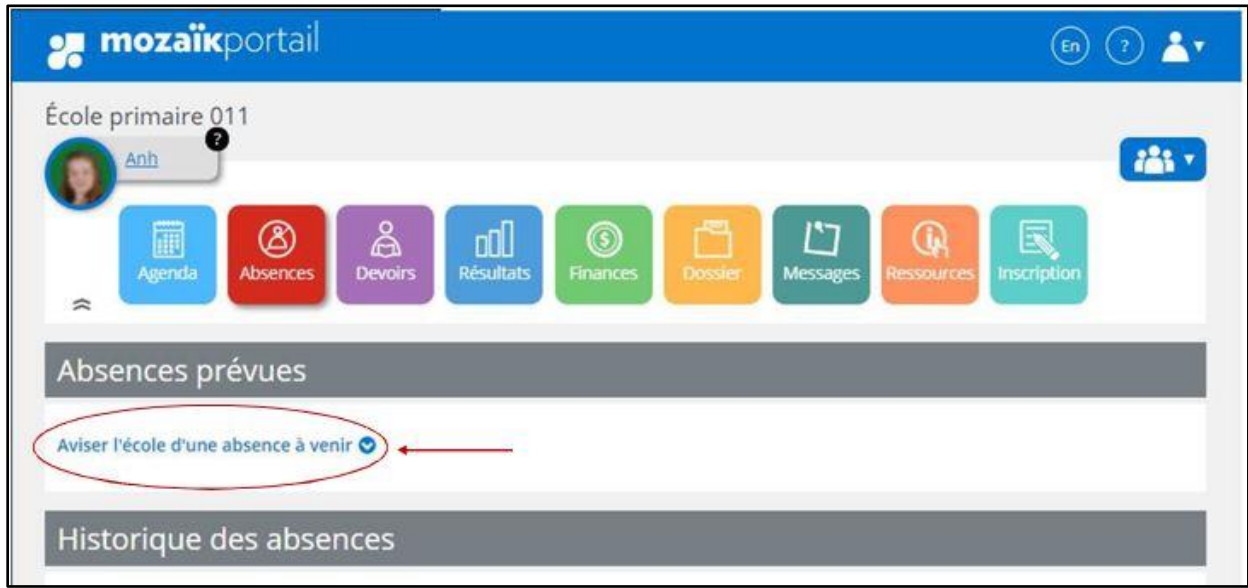

Il faut indiquer le jour et le mois de l'absence à venir et choisir un type et motif d'absence.

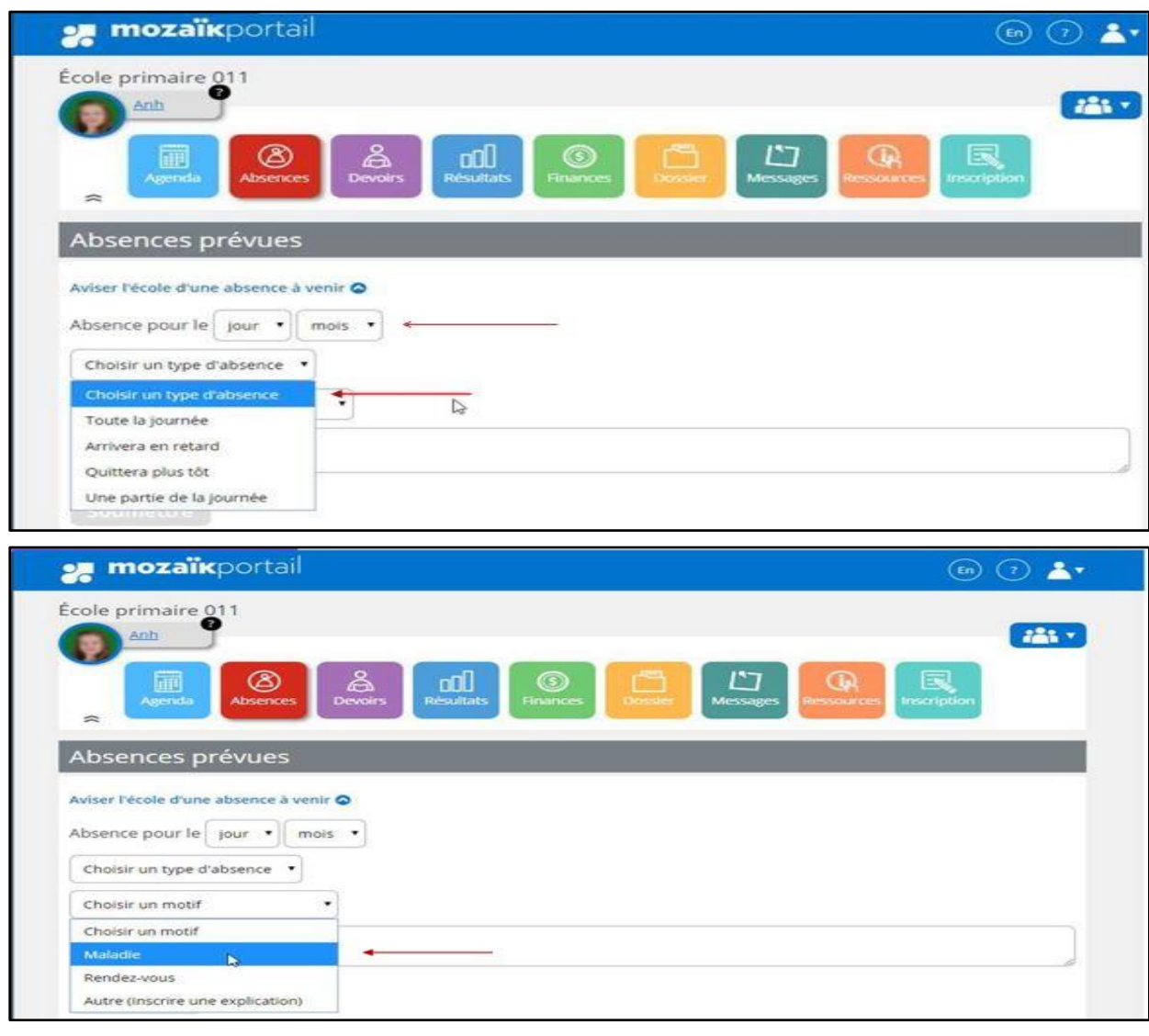

Le parent peut inscrire un message dans la section Expliquer au besoin et cliquer ensuite sur Soumettre.

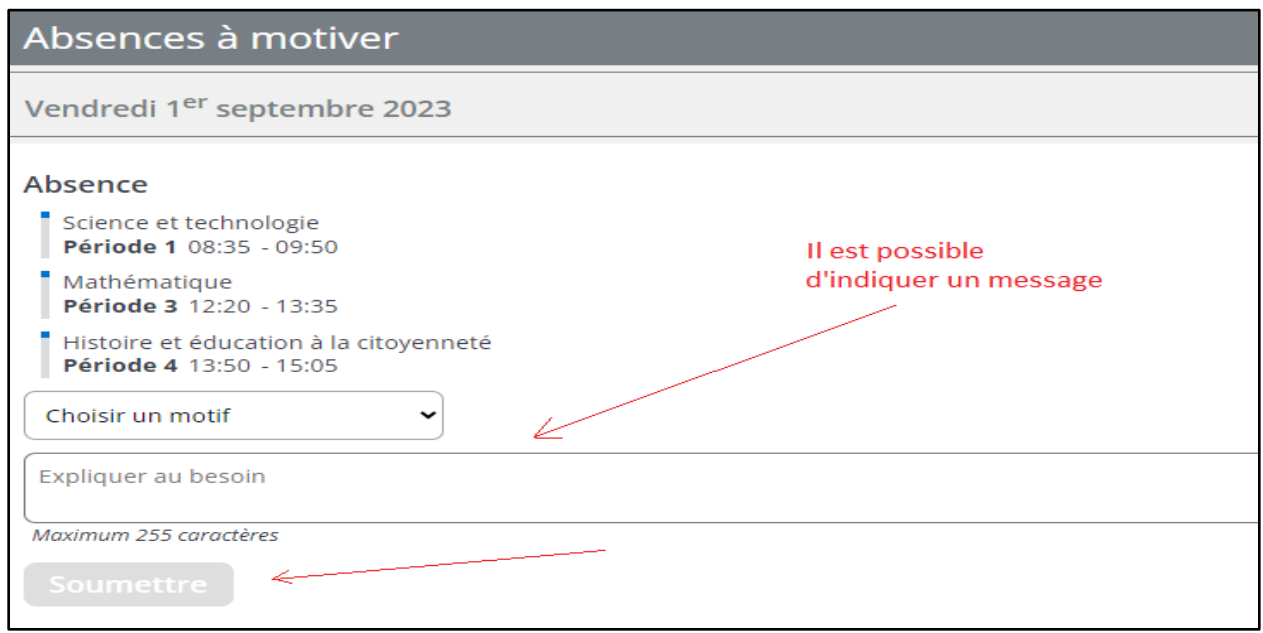

Le parent peut supprimer l'absence prévue en cliquant sur le bouton « Supprimer ».

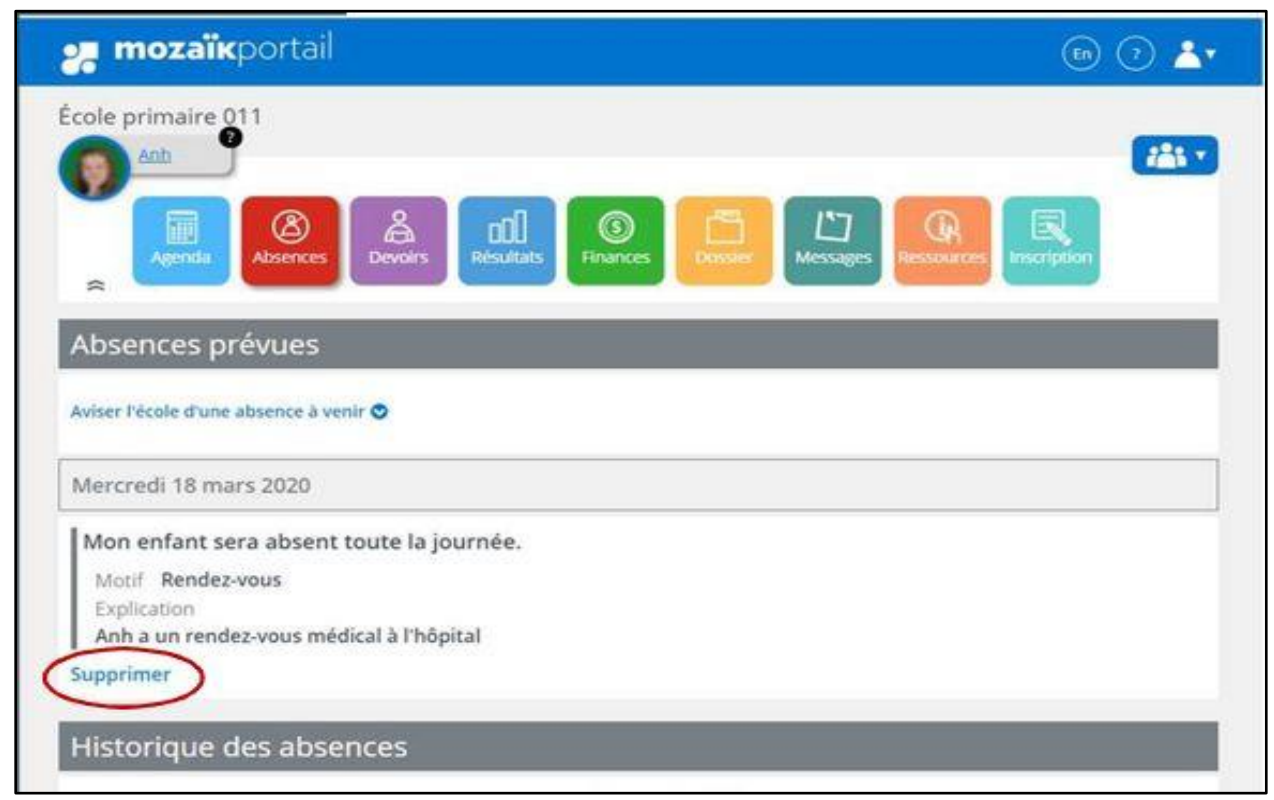

La secrétaire de l'école Accepte ou Refuse la demande de justification, ce qui ajoute l'absence dans le dossier de l'élève.